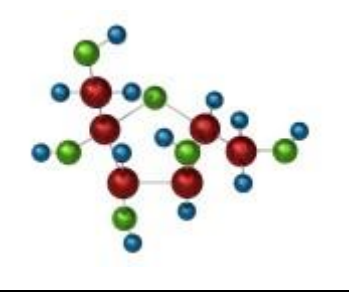

## Universidad Autónoma de Puebla *Facultad de Ciencias de la Computación*

**Proyecto de Curso – Primavera 2013 Graficación (Prof. Manuel Martín)**

## **"Visor de Moléculas 3D / GLScene"**

Una de las aportaciones de la Computación a la Química es la posibilidad de visualizar una molécula a partir de un archivo de especificación geométrica. Un sitio donde se puede consultar gran cantidad de descripciones ya clasificadas es en el sitio

<http://www.molecularmodels.ca/>

Escriba un parser (basado en el desarrollado en clase) que lea un archivo PDB, separe los átomos que conforman a la molécula con sus corrdenadas (recuerde que éstas vienen en Unidades Atómicas).

Una vez formada la estructura de datos desarrolle un programa en GLScene que permita la visualización 3D de la molécula con las siguientes especificaciones:

- 1. Pintar los átomos con esferas de radio 0.2-0.3
- 2. Usar el color correspondiente al átomo según las listas de RasMol, se adjunta archivo de referencia.
- 3. Unir los átomos mediante líneas o cilindros delgados según la tabla de conexiones para la molécula.
- 4. Calcule el centroide de la molécula y úselo como centro de la caja de contención del modelo para las operaciones de traslación y rotación.

Su programa de ser capaz de abrir varias moléculas y visualizarlas en la misma escena. Incluya una opción para cambiar el color de fondo del *GLSceneViewer*.

Para el escenario construya un manejador de archivos; implemente las funciones: nuevo,

salvar, salvar como y cargar. Utilice archivos de texto para éste propósito.

Maneje una sintaxis simple, se recomienda la siguiente:

Nombre del escenario Número de objetos {mol posición rotación estado}

La variable *estado* deberá manejar la *visibilidad* el objeto: {0,1}. Y *mol* es la referencia al objeto.

Incluya algunas "Lámparas" (LightSource) para ambientar la escena.

Incluya en la interface acciones de rotación y escalamiento basados en los movimientos del cursor y la rueda del ratón o teclado para **todo** el escenario.

Incluya una opción que tome una foto de la vista corriente usando los métodos de la clase TGLSceneViewer.Buffer que está en el visor, utilice la librería gfx para elegir el formato de salida.

Incluya una animación de rotación alrededor de algún eje, con la velocidad de rotación en grados controlada.

Cree una pequeña galería de 5 escenarios que formen cada uno alguna composición no elemental (Estructura de Datos e imágenes en JPG).

## *Nota.*

*La galería debe estar disponible durante la evaluación.*